## **Report Export Options**

Last Modified on 06/05/2019 8:47 pm EDT

Click the **Export** button to export a report to one of the following:

- Excel Spreadsheet (XLS)
- Comma Separated Values (CSV) Plain text files that contain a comma after each entry. <u>CSV files</u> can generally be imported into any spreadsheet file or database regardless of the type of software or computer you are using.
- Portable Document Format (PDF) PDF is the standard for the exchange of documents across different formats.

When a report has *Search* fields in the column headers, you'll be offered options after clicking the *Export* button.

| Search fields mily Advanced Search |        |         |        |         |  |        |        |        |
|------------------------------------|--------|---------|--------|---------|--|--------|--------|--------|
| < Return                           |        |         |        |         |  |        |        |        |
| View 1 - 13 of 13                  |        |         |        |         |  |        |        |        |
| Loc 🗢                              | Family | Balance | Status | Address |  | City   | State  | Zip    |
| Search                             | Search | Search  | Search | Search  |  | Search | Search | Search |

| Export Data 🗙                                                                                                    |
|----------------------------------------------------------------------------------------------------|
|                                                                                                    |
| Select export option:                                                                                                    |
| All grid data                                                                                                    |
| Filtered grid data                                                                                                    |
| Filtered and paged data                                                                                                    |
| Select export format:<br>Excel Spreadsheet (XLS)<br>Excel Spreadsheet (XLS)<br>Comma Separated Values (CSV)<br>Portable Document Format (PDF) |
| Export Data Cancel                                                                                                    |
| Export Data Cancel                                                                                                    |
|                                                                                                    |

- All grid data exports the entire report (all pages, all data) regardless of whether you have used a Search field.
- *Filtered grid data* exports only the results displayed after using a Search field.
- *Filtered and paged data* exports only the page you are viewing (assuming there are multiple pages of data) as well as the results displayed after using a Search field.

Select the export format in the *Export Data* pop-up box.

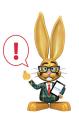

The ability to export information is controlled by theExport Grid Information user permission located in theGeneral category.